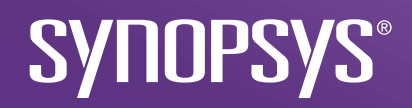

### SolvNetPlusでArticles検索をする方法

2023/02/14 Synopsys

#### CONFIDENTIAL INFORMATION

The information contained in this presentation is the confidential and proprietary information of Synopsys. You are not permitted to disseminate or use any of the information provided to you in this presentation outside of Synopsys without prior written authorization.

#### IMPORTANT NOTICE

In the event information in this presentation reflects Synopsys' future plans, such plans are as of the date of this presentation and are subject to change. Synopsys is not obligated to update this presentation or develop the products with the features and functionality discussed in this presentation. Additionally, Synopsys' services and products may only be offered and purchased pursuant to an authorized quote and purchase order or a mutually agreed upon written contract with Synopsys.

SolvNetPlusには、光学製品を含むすべてのシノプシス製品に関するさまざ まなトピックを網羅したArticlesが掲載されています。Articlesはいくつかの方 法で検索できます。ここでは、それらについてご案内いたします。

1. 検索バーの利用:キーワード検索

2. Articleタブについて

- 3. Articleを検索する時のTips
- 4. ソフトウェアに関するお問合せについて

補足:Articleとは、いわゆるFAQ(よくある質問と回答)と同じです。

#### 1.検索バーの利用:キーワード検索

- SolvNetPlusのページ上部には、検索バーがあります。 キーワードを入力すると、そのキーワードを含むArticlesを検索することが できます。 backward simulation
- 検索結果が表示されたら、引き 続き、出典や製品で検索結果を

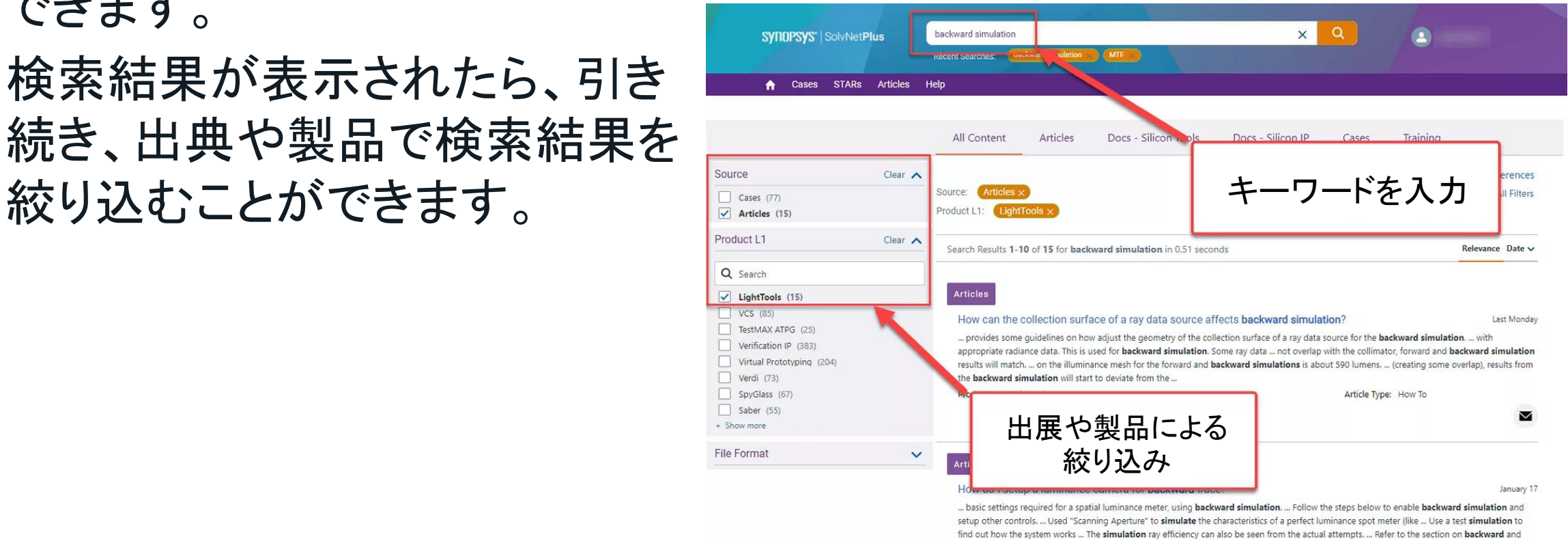

hybrid simulations, in the introductory training.

#### 2.Articleタブについて

• 「Articlesタブ」をクリックすると、「Articlesリスト」が表示されます。ここから、 「保存されたArticlesのリスト」を表示するか、「すべてのArticles」を選択す ることができます。Articlesリストでは、製品、タイトル、公開日、タイプ、記 事番号で「フィルタリング」することができます。

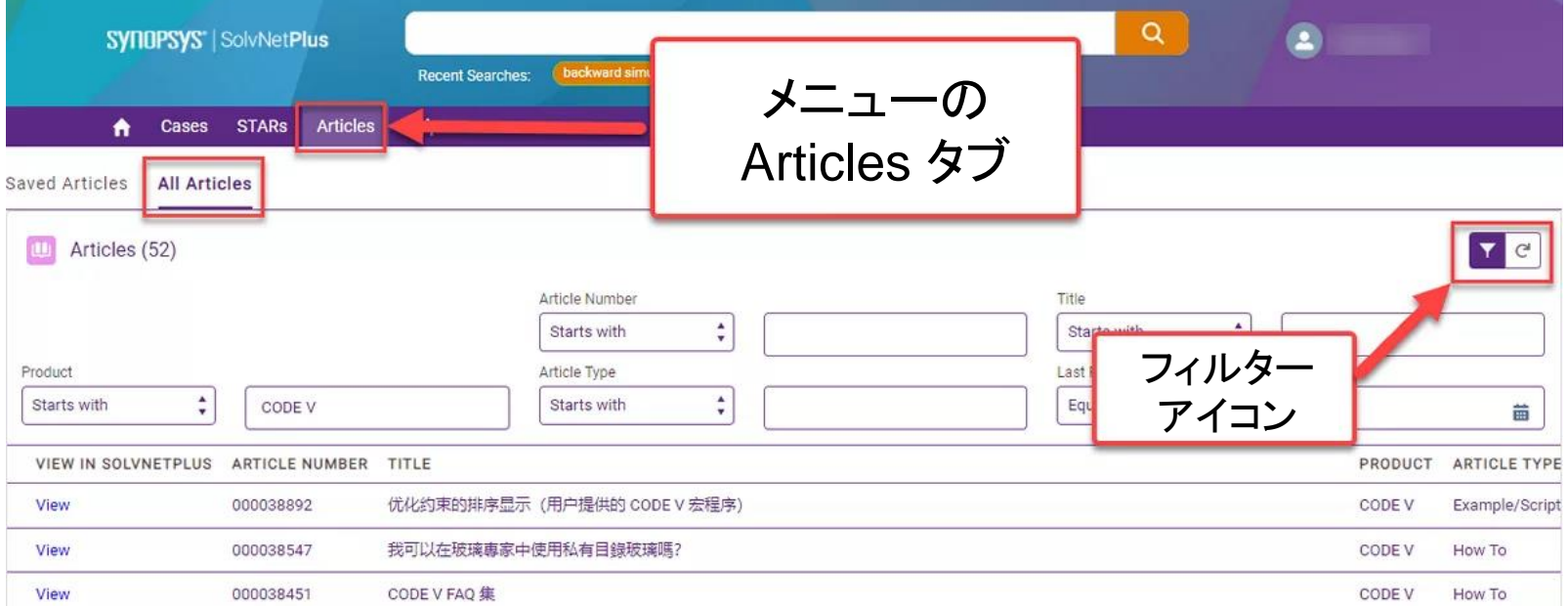

- 3.Articleを検索する時のTips 日本語検索、結果の絞り込み
- 1.と2.で紹介した内容を補足し、より目的のArticleを探しやすくする

1-1. 検索キーワード

検索キーワードは「日本語」で入力できます。

例: 日本語マニュアル、 最適化、マクロ など

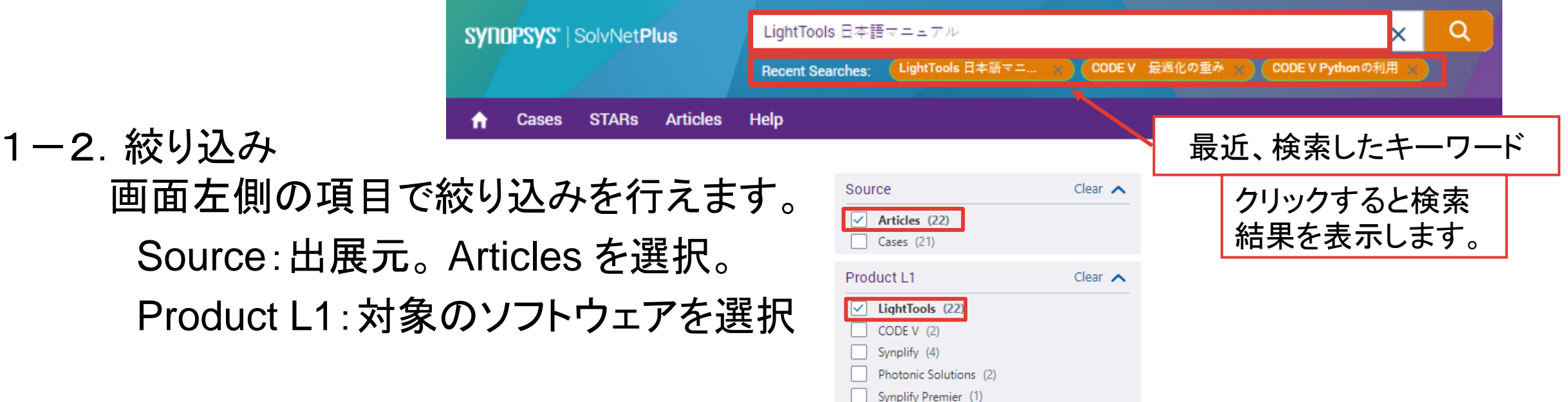

日本語での検索例

- •キーワード「LightTools」日本語マニュアル」で検索
- Source: Article、Products L1: LightTools で検索

を行った結果

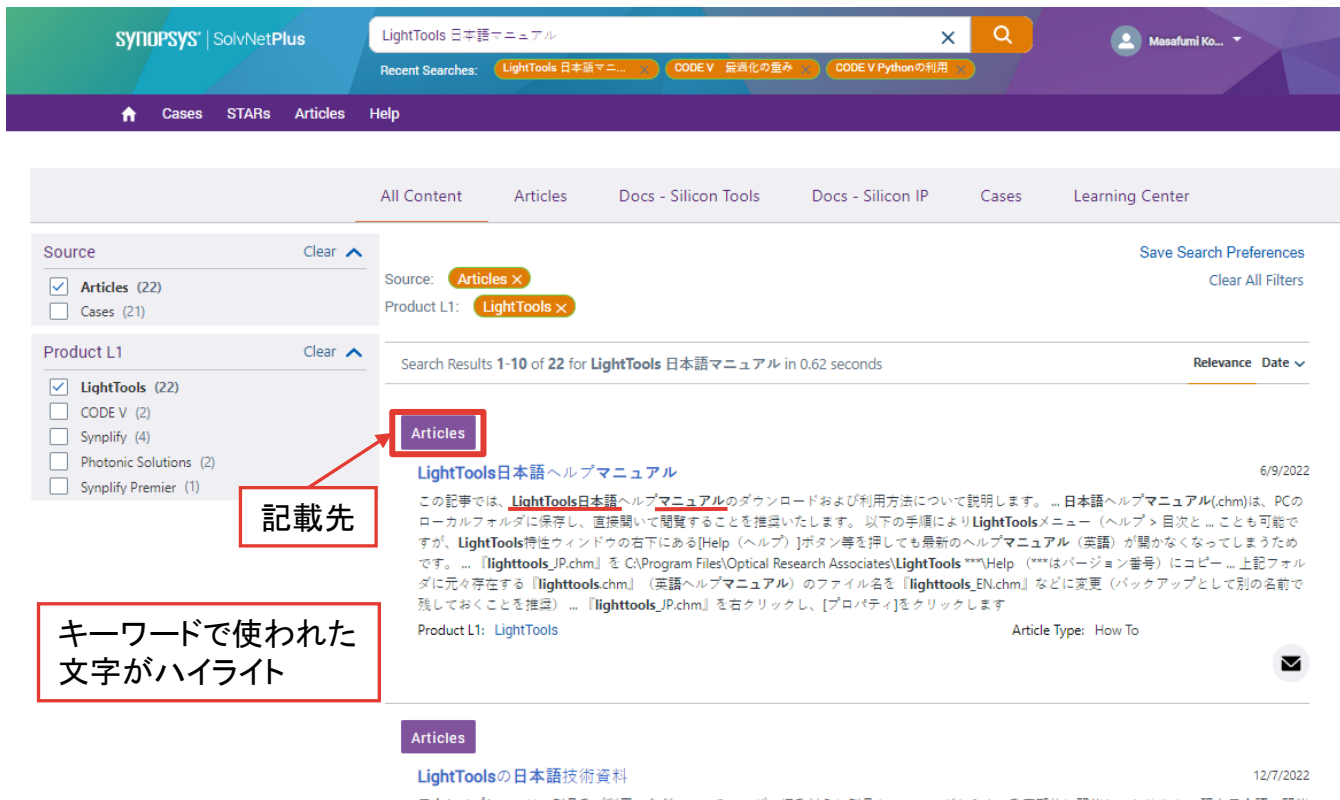

日本シノプシスでは、製品をご利用いただいているユーザー様を対象に製品トレーニングセミナーを定期的に開催しております。現在日本語で開催 中のトレーニング内容や日程は下記ページよりご確認ください。 詳細はこちら LightToolsに関してさまざまなテーマのトレーニング資料を用意し ております。 LightToolsトレーニング初級 こちらは、光学・機構部品をモデリングして照明解析を実施するための ... LightToolsバージョン2022.03 から搭載できるSmartStartライブラリモジュールのご紹介資料:利用方法、事例、など…Vはプロジェクターと集光光学系の設計に使用され、BSPは ビームサイズに対する回折の影響をシミュレーションするために使用されました。LightToolsは、システム全体の設計と、降水による戻り信号への 影響に関するS/N比率の検討に使用されました。 英語のトレーニング資料 英語のトレーニング資料は下記URLからアクセスできます。

Articleページの見方

• Article「LightTools日本語ヘルプマニュアル」を選択したときの場合

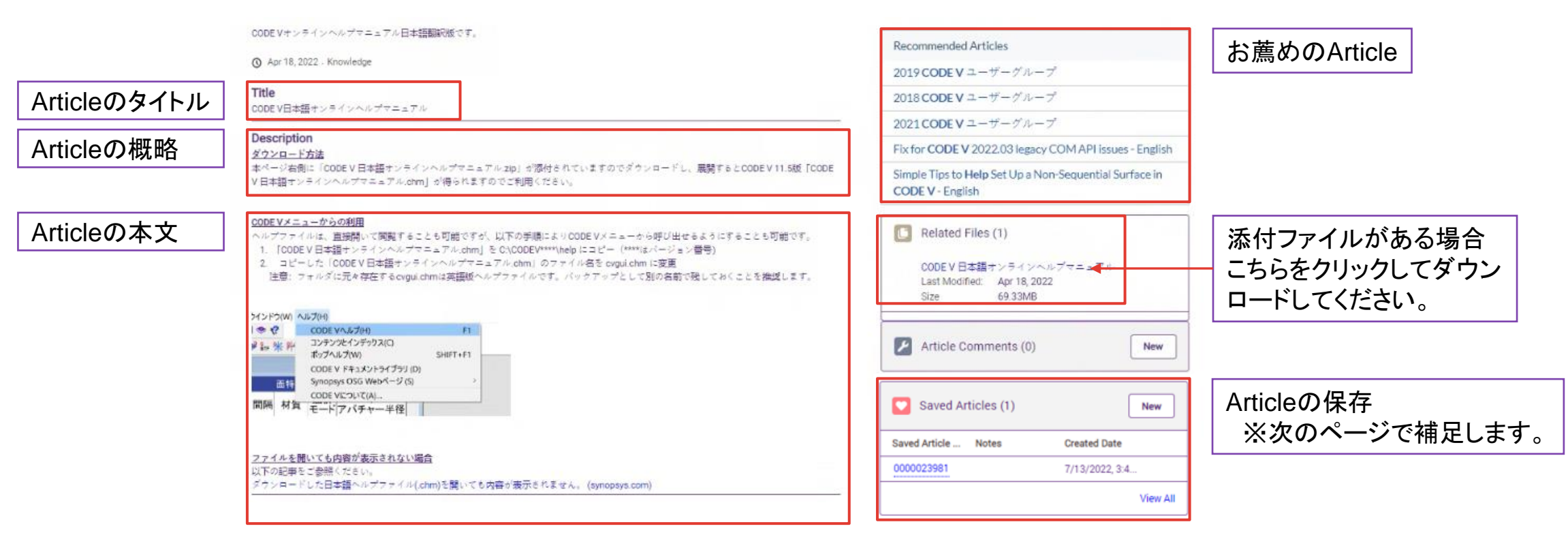

「Saved Articles」について

- 「Saved Articles」は、ご自身が良く見るArticleを保存できます。 毎回、検索を掛けるのではなく、保存して、Articleタブにリスト化することにより検索時 間を省きます。
- 1. Articleの保存方法
	- 1. 画面右側の「Saved Articles」にある「New」 をクリック
	- 2. 右下図のようなウィンドウが表示されます。
		- 1. Notesには、ご自身のコメントを入れられます。
	- 3. 良ければ「Save」ボタンをクリック -
	- これで保存が完了しました。 ※次のページに続きます。

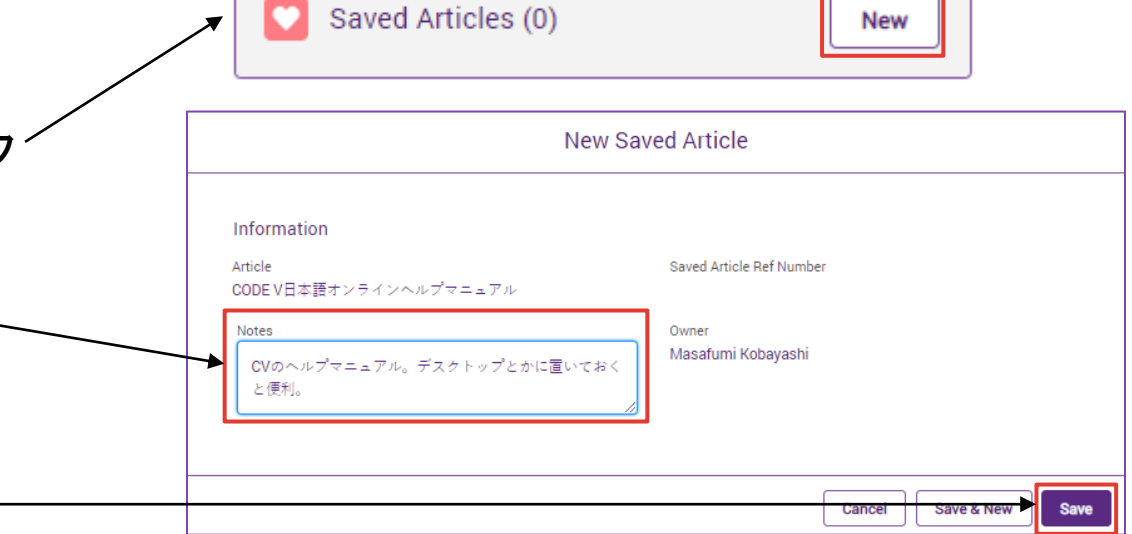

「Saved Articles」について

• 良く見るArticleを保存したら画面上部にある「Articles」タブをクリックします。

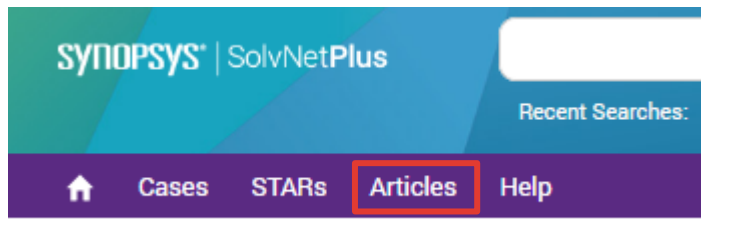

- 「Saved Articles」タブにご自身が保存したArticlesがリストアップされます。
- 「View」をクリックして参照します。

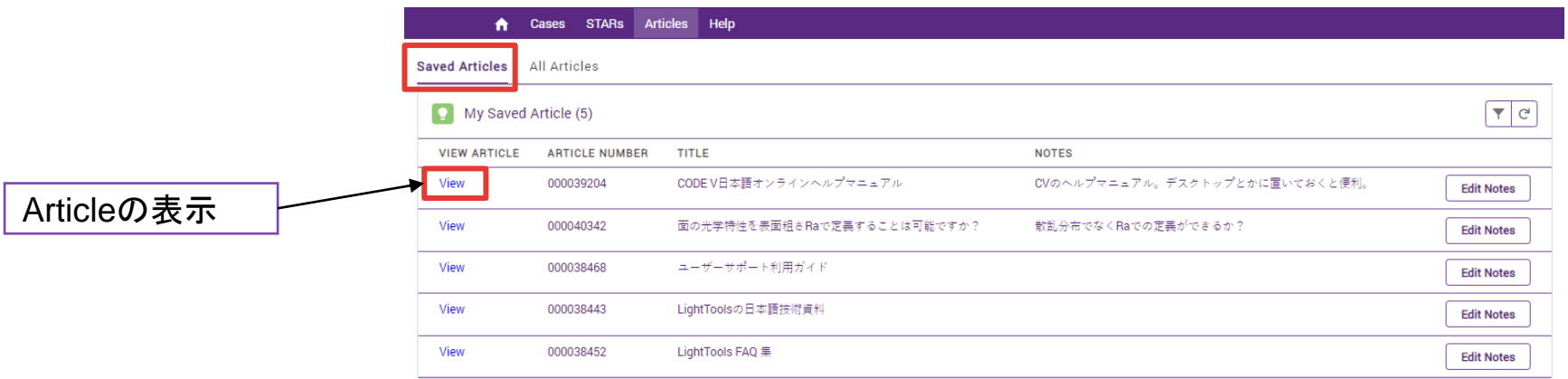

「Saved Articles」について

- 「All Articles」タブを選択すると全てのArticleをリストします。
- 画面右側の (フィルター)マークから絞り込みを掛けると便利です。

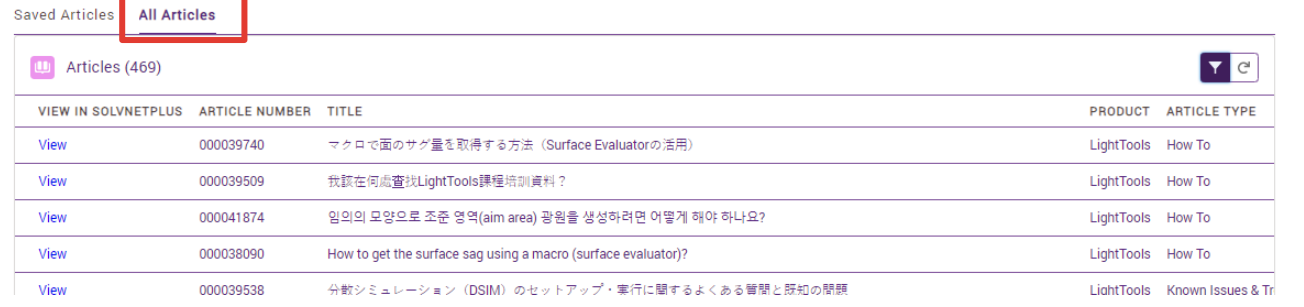

• 例:LightToolsで絞り込み

Saved Articles

**All Articles** 

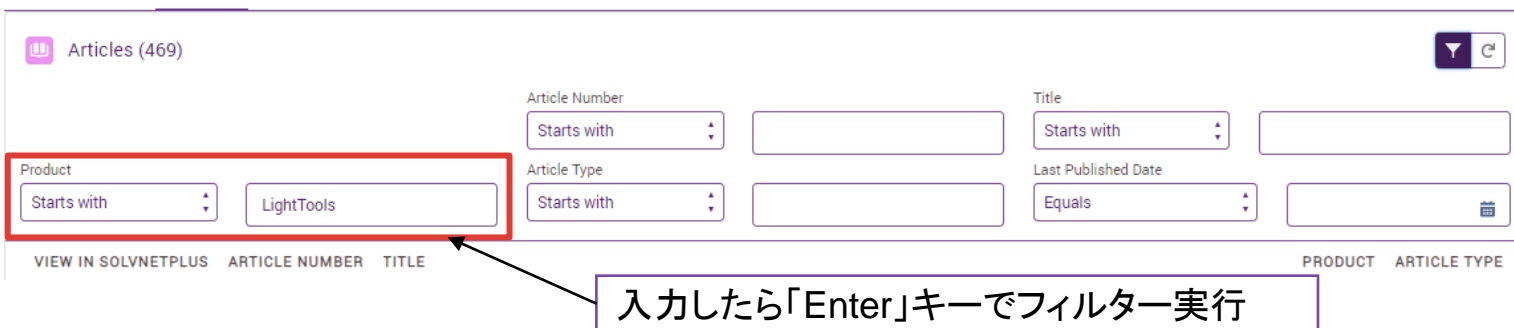

「Saved Articles」について

• 1ページで収まらないときは、下方の「Page」と 「Page Size」を使って切り替え、表示数調整など を行ってください。

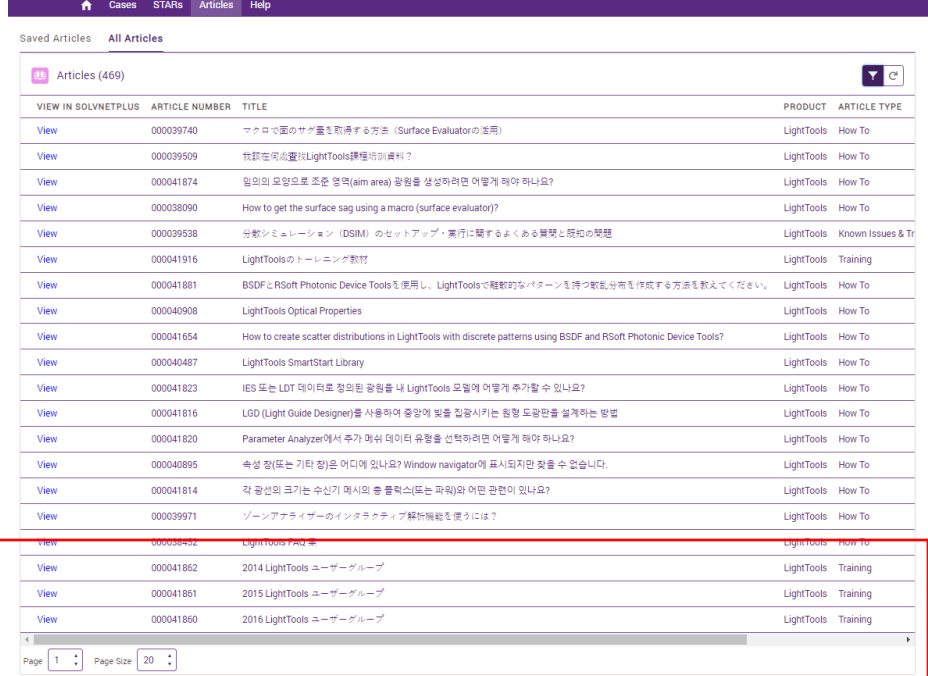

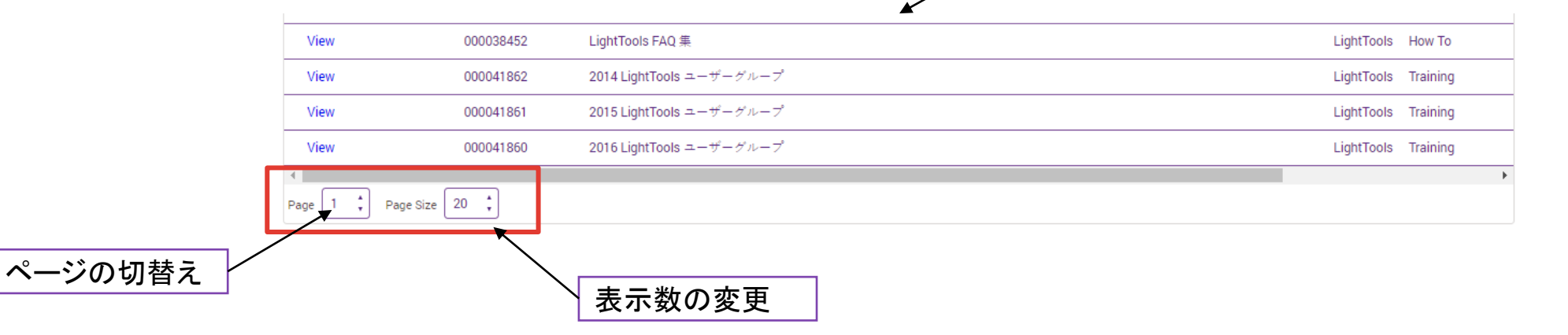

「Saved Articles」について

#### • フィルター絞り込み利用時の注意事項

- 検索窓口への入力:日本語の入力が可能です。
- フィルターの項目への入力: 半角英数 のみとなります。 そのため、日本語での絞り込みが行えませんこと、ご了承ください。 これにより、日本語のArticleのみをフィルタリングで表示することができません。
- 3.Articleを検索する時のTips ソフトウェア毎のFAQ集
- ·日本のお客様向けにソフトウェア毎のFAQをまとめたArticle を用意しています。 こちらを「Save」することで、細かく検索することも省けます。
- 初めて参照するときは、以下より対象のArticleを呼び出して ください。
	- 1. キーワード検索で「FAQ集」と入力して検索する。
	- 2. 下記のリンクにアクセスすると右下図のページ下方に FAQ集、よく閲覧されている日本語FAQトップ3を掲載 しています。

[SolvNetPlus](https://www.synopsys.com/ja-jp/optical-solutions/support/solvnetplus.html)の登録/利用方法 | Synopsys

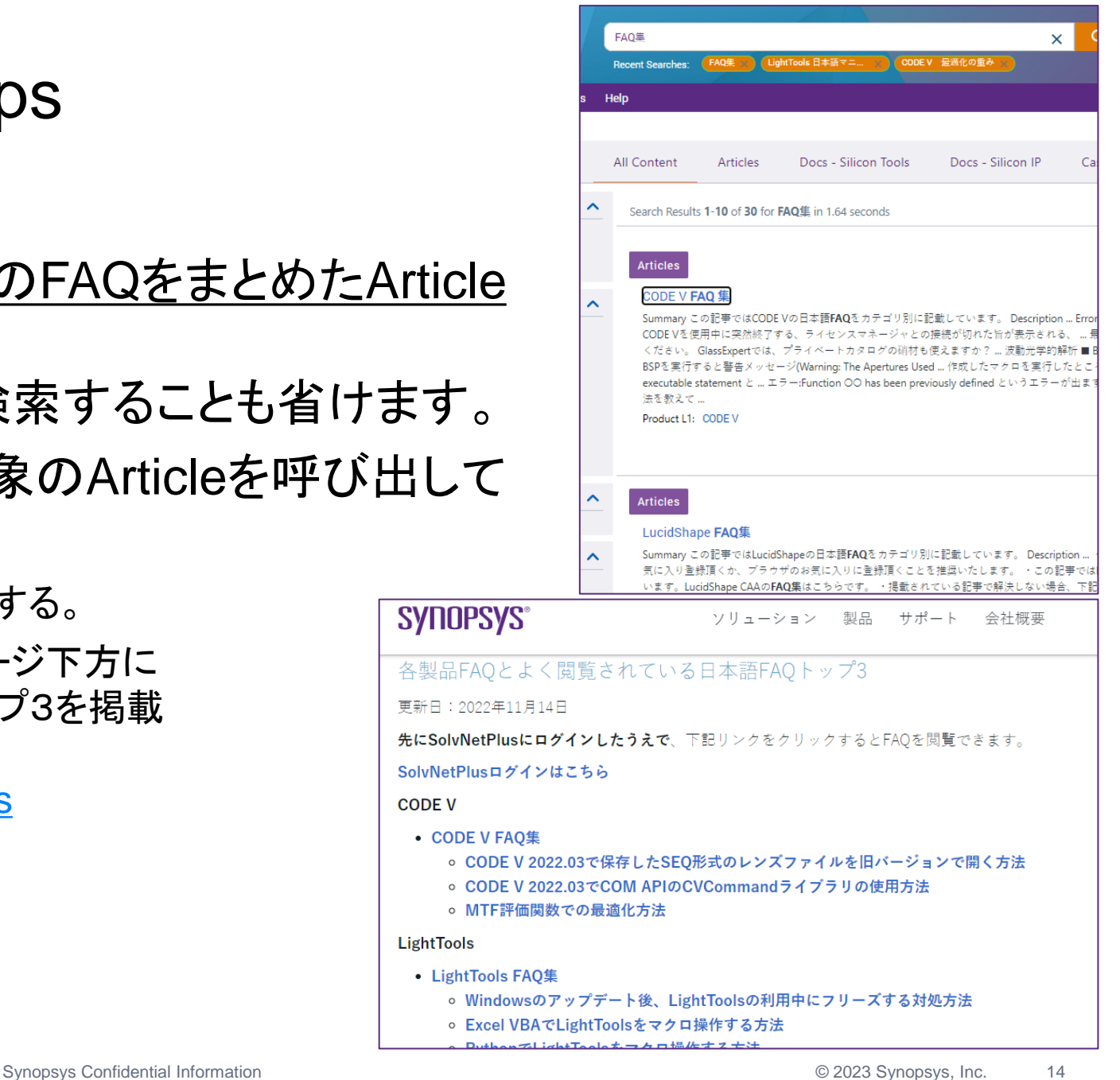

#### 4.ソフトウェアに関するお問合せについて

#### • ご利用のソフトウェアについてのご質問は以下のメールアドレスまでご連絡ください。

- CODE V サポート: [codev\\_support@synopsys.com](mailto:codev_support@synopsys.com)
- LightTools サポート: [lighttools\\_support@synopsys.com](mailto:lighttools_support@synopsys.com)
- LucidShape製品 サポート: [lucidshape\\_support@synopsys.com](mailto:lucidshape_support@synopsys.com)
- RSoft Photonic Device Tools / Photonic Solutions サポート: [photonics\\_support@synopsys.com](mailto:photonics_support@synopsys.com)
- 光学散乱測定器サポート
	- Synopsys REFLET : reflet support@synopsys.com , Synopsys Mini-Diff : minidiff support@synopsys.com
	- Synopsys TISPro: [tispro\\_support@synopsys.com](mailto:tispro_support@synopsys.com) , SmartStart Library : [smartstart\\_support@synopsys.com](mailto:smartstart_support@synopsys.com)
- ご質問いただくときには、可能な範囲で詳細(\*1)にお教えいただけますと回答までの 確認時間を短縮できるかと考えております。
	- ご協力をお願いいたします。

\*1:どのような現象が発生したか、どのような手順で操作したか、どのようなメッセージが表示されたかなど

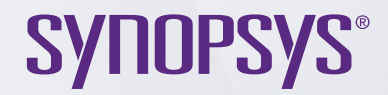

# Thank You